### **Versies**

# **Factuur- en dossiernummers aanpassen**

#### **1. Facturatie - Hoe past u de factuurnummering aan?**

Factuurnummers in PlanManager worden toegewezen door het journaal. U kan meerdere journalen hebben.

#### **Aanpassen**

U kan een overzicht van al uw journalen terugvinden in het menu Facturatie-> Journalen.

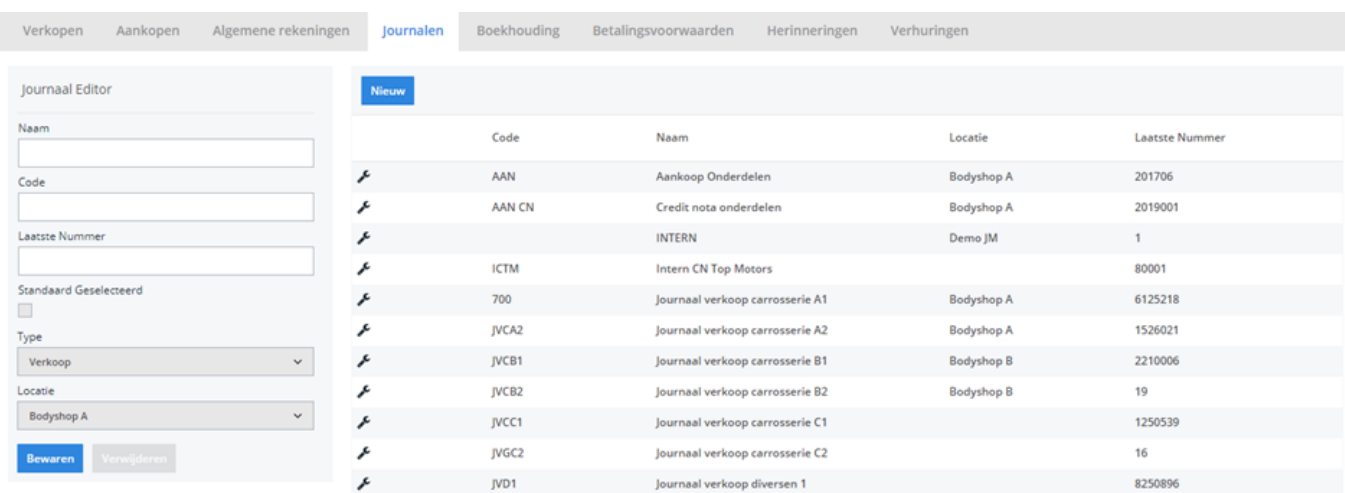

Klik op een lijn om een journaal te bewerken. Het veld "Laatste Nummer" houdt de laatste factuurnummer die werd uitgedeeld bij. Dit wil zeggen dat als het laatste getal op 0 staat, de eerst volgende factuur het nummer 1 zal krijgen.

#### **Op 1 Januari verandert u de nummering naar het nieuwe jaar**

Uw huidige nummerreeks is 201400605. U wil echter dat de eerste factuur van 2015 begint op 201500001. Maak geen nieuw journaal aan om uw nummering aan te passen. U kan simpelweg uw bestaand journaal wijzigen. Zet de laatste nummer op 201500000 om uw volgende factuur het nummer 201500001 te geven.

#### **Op 1 januari verandert u de nummering terug naar 1**

Een factuurnummer moet per definitie uniek zijn. Heeft u in 2014 de factuurnummers 1 tot en met 605 gebruikt dan kan u deze nummers niet meer opnieuw gebruiken in 2015.

U zal dan uw journaal van 2014 moeten hernoemen en een nieuw journaal moeten aanmaken via de knop "Nieuw". Op die manier kan u opnieuw dezelfde factuurnummers gebruiken.

Let op: doe dit enkel als uw nummering terug begint bij 1, als uw nummering overgaat van 2014000565 naar 2015000001 dan moet u geen nieuw journaal aanmaken (lees hierboven).

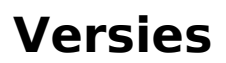

#### 2.**Dossier - Dossiernummer wijzigen**

Linksboven in het dossierscherm staat het dossiernummer. Dit kan een negatief of positief getal zijn of - bij een nieuw dossier - een lege waarde aangeduidt door 3 horizontale streepjes. De lege waarde wordt automatisch vervangen door het volgende positieve dossiernummer na het opslaan, dus daar hoeft u meestal niets voor te doen.

# $\bullet$  Dossier #10127  $\bullet$  Dossier # ---

Indien u deze waarde toch wil wijzigen, klikt u met de muis op het nummer of de streepjes. Nu kan u zelf een nieuw nummer kiezen. Let op: indien het gekozen nummer al bestaat zal het systeem een waarschuwing tonen.

Om het dossier het volgende nummer nummer te geven in het systeem, kan u het code woord "new" gebruiken.

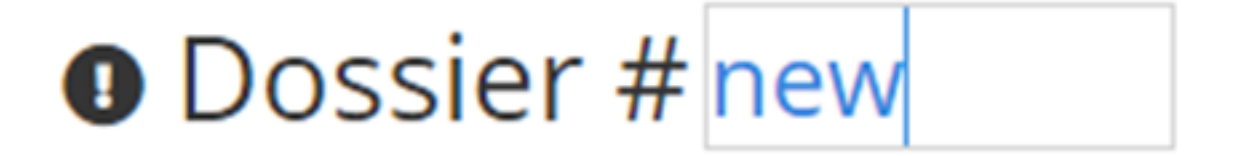

Interne dossiers, bijvoorbeeld maandkaarten, worden met negatieve nummers aangeduid. Om gemakkelijk het laagste nummer te vinden in het systeem kan u, het codewoord "intern" gebruiken. Het systeem zal voor u dan het laagste negatieve nummer invullen. Pagina 2 / 3

**(c) 2024 InSyPro <christof@insypro.com> | 2024-05-20 09:00**

[URL: http://faq.insypro.com/index.php?action=artikel&cat=32&id=1426&artlang=nl](http://faq.insypro.com/index.php?action=artikel&cat=32&id=1426&artlang=nl)

## **Versies**

# **O** Dossier # intern

Unieke FAQ ID: #3680 Auteur: Sophia Bouhajra Laatst bijgewerkt:2024-03-07 11:57

> Pagina 3 / 3 **(c) 2024 InSyPro <christof@insypro.com> | 2024-05-20 09:00** [URL: http://faq.insypro.com/index.php?action=artikel&cat=32&id=1426&artlang=nl](http://faq.insypro.com/index.php?action=artikel&cat=32&id=1426&artlang=nl)